# **المحاضرة األولى مقدمة عامة عن برنامج** MATLAB

برِنامج MATLAB هو برِنامج هندسي يقوم بعمليات تحليل وتمثيل البيانات من خلال معالجة تلك البيانات تبعاً لقاعدة البيانات الخاصة به، فمثلاً يستطيع البرنامج عمل التفاضل differentiation والتكامل Integrationو كذلك بقوم بحل المعادلات الجبرية Algebric Equations وكذلك المعادلات التفاضلية Differential Equationsذات الربّب العليا والتي قد تصل من الصعوبة ما تصل، ليس فقط ذلك بل

يستطيع البرنامج عمل التفاضل الجزئي، ويقوم بعمل عليات الكسر الجزئي Partial fraction بسهولة ويسر والتي تستلزم وقتاً كبيراً لعملها بالطرق التقليدية، هذا من الناحية الأكاديمية، أما من الناحية التطبيقية فيستطيع ً البر نامج العمل في جميع المجالات الهندسية ِ

#### **بعض تطبيقاث واستخداماث بزنامج MATLAB:**

- 1 أنظمة التحكم باستخدام الماتلاب Control System Using Matlab
- ٢ تطبيقات الإشارة باستخدام الماتلاب Signal Applications Using Matlab
- ٣ عمليات الإشارة الرقمية باستخدام الماتلاب Digital Signal Processing Using Matlab
- ٤ النظريات الرياضية التقريبية باستخدام الماتلاب Numerical Applications Using Matlab
- ه تطبيقات معالجة الصور باستخدام الماتلاب Image Processing Applications Using Matlab
	- 6 رطج١مبد اٌشاداس ثبعزخذاَ اٌّبرالة Matlab Using Applications Radar
	- Y تطبيقات الروبوت باستخدام الماتلاب Robots Applications Using Matlab
	- ٨ التطبيقات الالكترونية باستخدام الماتلاب Electronics Applications Using Matlab
- 9 التطبيقات المستخدمة في صناعة السيار ات باستخدام الماتلابـAutomotive Applications Using Matlab
- ١٠ التطبيقات المستخدمة في علوم الفضاء والدفاع الجوي باستخدام الماتلاب Aerospace and Defense Applications Using Matlab
	- ١١ -تطبيقات الاتصالات باستخدام الماتلاب Matlab الماتلات باستخدام الماتلاب Communication Applications Using Matlab

فمع النقدم السريع في النكنوِلوجيا أصبحت الحاجة ملحة على تعلم مثل هذا البرِ نامج حتى نصبح في سباق التنافس الصناعي.

برنامج MATLAB يستخدم لإجراء الحسابات التقنية المتقدمة ويتميز MATLAB بكونه برنامجاً متخصصاً بيسر عمل الباحثين والدارسين في مختلف مجالات الدراسات العليا و ما قبلها ، فهو بتعامل مع ً المعادلات الرياضية ، والتكاملات ، والتفاضلات ، والمصفوفات المختلفة بسرعة وسهولة ، ويعامل الأعداد المركبة بنفس الطريقة التي يعامل بها الأعداد العادية . ويمكن MATLAB المستخدم من رسم المعادلات الرياضية في الإحداثيات المختلفة ، ويضم المئات من الدوال الجاهزة التي توفر للمبرمج وقتاً وجهداً عند إنشاء البرامج .

وتعني كلمة MATLAB معمل المصفوفات ( Matrix Laboratory) ويمكن استخدامه مثل الآلة الحاسبة المتطورة أو تشغيل برامج رياضية معقدة . ويمكن تحميل البرنامج على الكمبيوتر الشخصـي و استخدامه مباشرة مع نظام Windows وهو سهل األستخدام.

# **التعزيف بمؤسس بزنامج MATLAB** قام بنَأسيس البرنامج شخصـان، الأول هو كليف مولر والثانـي جاك ليتل كليف-مولر هو أستاذ الرياضيات وعلوم الحاسبComputer Science لأكثر من عشرين عاماً في جامعة متشيجين و جامعة ً ستانفورد وجامعة نيو مكسيكو. أَمضي خَمس سنوات عند أثنين من مصنعي الــ Hardware وهما Intel Hypercube organization و Ardent Computerكجل أن يقوم بالانتقال إلى شركة Mathworks الشركة الأم لبرنامج الماتلاب، كما أنه هو المؤلف لأول

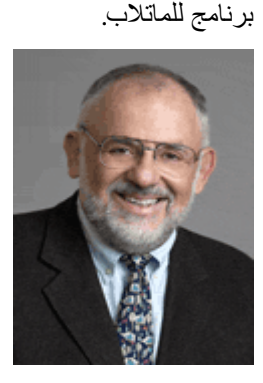

كليف مولر جاك-ليتل

ٛ٘ اٌّؤعظ ٌششوخ Mathworks وّب أٗٔ اٌّغبػذ فٟ ٚضغ رخط١ظ ثشٔبِج اٌّبرالة. جبن حبصً ػٍٝ ثىٍٛسٛ٠ط إٌٙذعخ اٌىٙشث١خ ٚػٍَٛ اٌحبعت ِٓ جبِؼخ MIT ػبَ 1978 كما أنه حاصل على شهادة M.S.E.E من جامعة ستانفورد عام 1980

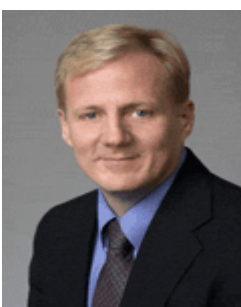

جاك لبنل

**تشغيل البزنامج:**

ِٓ صس **ابدأ** اخزش **كافت البزامج** صُ **MATLAB** صُ **a2010R MATLAB واجهت-البزنامج**

نتسم واجهة البرنامج بالسهولة في التعامل معها، حيث يتم تقسيم مناطق العمل بها إلى ثلاث مناطق رئيسية، وهي كالتالي نافذة الأوامر Command Window و منطقة العمل Workspace و تاريخ الأوامر Command Historyأنظر الصورة التالية.

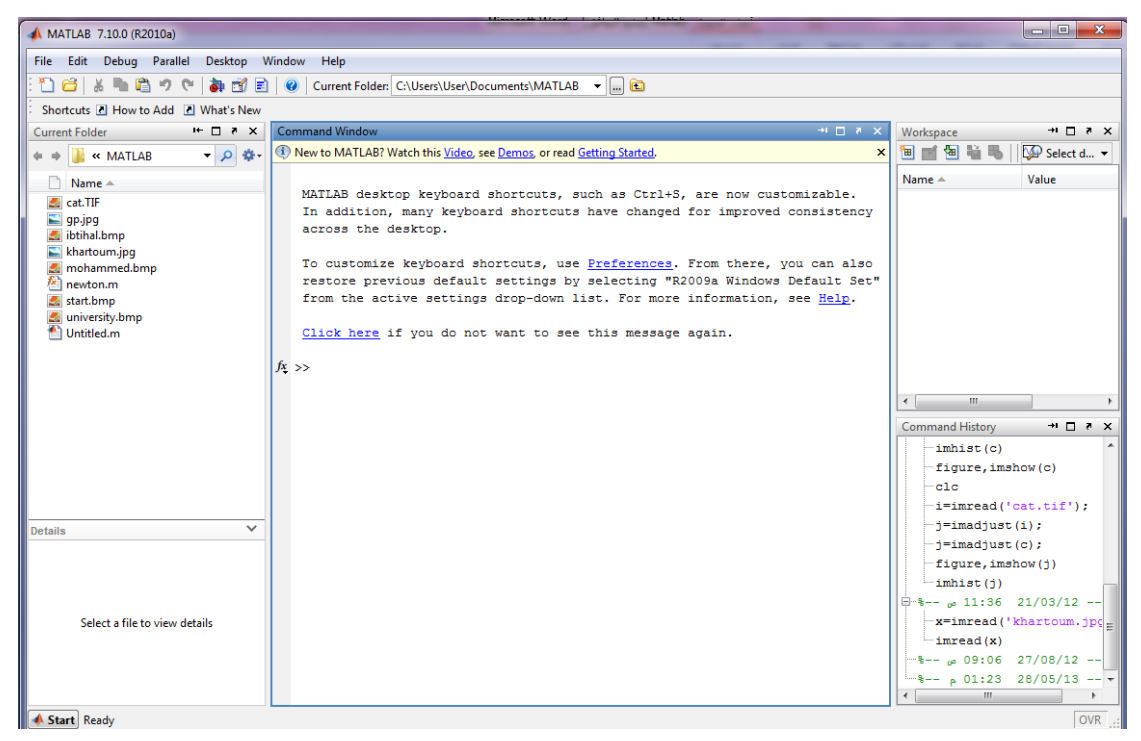

الشكل )1-1(: واجهة البرنامج

#### وتتكون الشاشة من النوافذ التالية·

**- نافذة األوامز window Command** و هي النافذة الأساسية للتخاطب مع البرنامج، فمن خلالها يقوم المستخدم بتحرير الْمدخلات والأوامر على البرنامج حيث بظهر بها المحث على الشكل(<<). بمكن جعل نافذة الأو امر ۖ لو حدها على سطح مكتبِ البر نامج

### **- نافذة منطقت العمل window Workspace**

هي النافذة ذات و اجهة استخدام ر سومية و التي يتم من خلالها عرض اسماء جميع المتغير ات name وقيم هذه المتغيرات values ونوع المتغيرات Class وحجم هذه المتغيرات Size، والتي تم استخدامها خلال جلسة العمل الحالية على حين إغلاق البرنامج أو تنفيذ الأمر clear، كما تمكنك هذه النافذة من إعادة تحرير وتعيين قيم هذه المتغير الّت، فالنافذة بمثابة الذاكر ة الموَّقتة للبر نامج

### **- نافذة تاريخ األوامز History Command**

يتم تسجيل جميع الأو امر الّتي يتم إدخالها في نافذة محر ر الأو امر Command Window . في نافذة تسجيلُ الأوامر Command History بالتأريخ والتوفيت، حيث يمكننا استر جاع هذّه الأو امر ِ فيما بعد لتنفيذها مر ة أخر ي في نافذة محر ر الأو امر ِ

# **)1-2( استخدام** MATLAB **للحسابات البسيطة:**

تجرى العملٌات الحسابٌة البسٌطة على MATLAB باستخدام الجدول )1-1(.

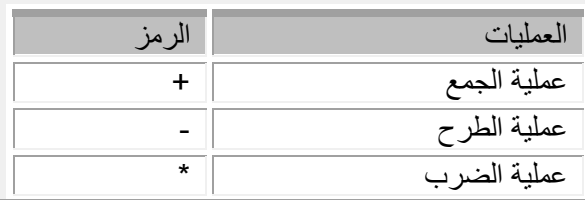

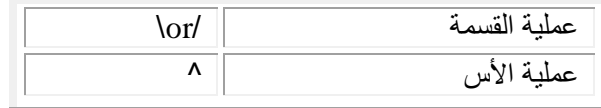

```
الجدول (1-1)
                                     بعض األمثلة:
>> 5/6ans =0.8333
>> 2^4ans =16>> 2*(7/3)ans =4.6667
>> x=3+7x =10\gg fun=sin(pi/4)
fun =0.7071
```
**\*تعريف المتغيرات:** المتغيرات يمكن أن تكون بيانات عددية πumeric أو رمزية Symbolic أو سلاسل حرفية Character. والجدير بالذكر أن برنامج MATLAB يتعامل مع جميع متغيراته على أنها مصفوفات، ومن هنا يكمن السبب في تسمية البرنامج بهذا الاسم فـ MATLAB هي اختصار لـ MATRIX LABORATORY أي معمل (مختبر) المصفوفات. شر وط تسمية المتغير ات:

هي نفس شروط تسمية المتغيرات في لغات البرمجة ك $-+$ مثلاً

 $>> x=5$  $x =$ 5  $>> y=6$  $V =$ 6  $\gg$  z=x+y  $z =$ 11

# (3-1)المتجهات و المصفوفات:

في هذا الفصل نقوم بتناول المتجهات والمصفوفات وما يتعلق بهما من دوال وعمليات حسابية . المصفوفات هي أساس الإدخال في البرنامج فكل عدد بنم إدخاله هو بالنسبة لـ MATLAB مصفوفة قياس 1x1 فيجب أن ً نراعي قواعد المصفوفات الحسابية في المتجهات Vectors المنجة هو عبارة عن مجموعة من الأعداد توضع في صف واحد أو عمود واحد ويتم استخدامها في إدخال البيانات أو الحصول على المخرجات.

> أي أنه يوجد لدينا نوعين من المتجهات: ۱ متجه صفی : والصورة العامة لكنابته كالنالي:

 $\gg$  x=[3,5,2,8,11]

 $x =$ 

 $3<sup>7</sup>$ 2 8 11  $5<sup>5</sup>$ ويمكن وضع مسافة بدلاً من علامة الفاصلة وكلاهما يوضح أن جميع عناصر المتجه مرتبة كصف واحد ٢. متجه عمودي:

 $\gg$  x=[3;5;2;8;11]  $x =$  3 5 2 8 11 وكما نرى فإن العلامة التي تفصل بين كل عنصر والتالي له هي الفاصلة المنقوطة (;) وهي التي تشير إلى أن كل عنصر من عناصر المتجهة في صف بمفرده. **التعامل مع المتجهات :**  $\gg$  v=[0 1 2 3]  $v =$  0 1 2 3 وألضافة عنصر للمتجه :  $>> v(4)=5$  $v =$  0 1 2 5 ولسحب عنصر من المتجه :  $>> x = v(2)$  $x =$  1 ولأخذ فقط عناصر المتجه من الثاني إلى الرابع :  $>> x=v(2:4)$  $x =$  1 2 5 وألضافة عنصر للمتجه :  $\gg$  v=[v(1:4),4]  $v =$  0 1 2 5 4  $\gg$  v=[-1, v(1:5)]  $v =$  -1 0 1 2 5 4  $\gg$  v=[v(1:2),10,v(3:4)]  $v =$ -1 0 10 1 2

**العمليات األساسية والدوال الخاصة بالمتجهات:**

هناك العديد من الدوال التي يتم تنفيذها على المتجهات وتزيد من أهميتها واستخداماتها وسوف نقوم الأن بشرح معظم هذه العمليات والدوال من خلال الأمثلة التالبة: .1 الدالة Length: تقوم بحساب عدد عناصر المتجه كما فً المثال:  $\gg$  v=[2 5 0 1 4 -1]  $v =$  2 5 0 1 4 -1  $\gg$  length(v)  $ans =$  6 .2 الدالة Sum: تقوم هذه الدالة بإٌجاد حاصل جمع عناصر المتجه كما فً المثال:  $\gg$  w=sum(v)  $w =$  11 .3 الدالة Max:تقوم هذه الدالة بإٌجاد أكبر عناصر المتجه من حٌث القٌمة كما فً المثال:  $\gg$  w=max(v)  $w =$  5 ٤. الدالة Min: تقوم هذه الدالة بإيجاد أصغر عناصر المتجه من حيث القيمة كما في المثال:  $\gg$  w=min(v)  $w =$  -1 تصاعدٌاً .5 الدالة Sort:تقوم هذه الدالة بترتٌب عناصر المتجه ترتٌباً  $\gg$  r=[9 7 5 8 3]  $r =$  9 7 5 8 3  $\gg$  s=sort(r)  $s =$  3 5 7 8 9 .6 الدالة Range: تقوم هذه الدالة بحساب الفرق بٌن أكبر قٌمة فً المتجة وأصغر قٌمة فٌه  $\gg$  range(r)  $ans =$  6 العمليات الحسابية التي يتم إجراؤها على المتجهات: وتشمل هذه العمليات الحسابية عمليات الجمع والطرح والضرب والرفع إلى أس ولكن يجب الإشارة هنا أن هذه العمليات تتبع جميعها ما يسمى بجبر المصفوفات. بعض الأمثلة للتوضيح:

 $>>$  x=[1,3,5];  $\gg$  y=[2,4,6];  $>>$   $z=x+y$  $z =$  $3 \quad 7 \quad 11$  $\gg$  m=y-x  $m =$  $1 \quad 1 \quad 1$  $>> p=x.*y$  $p =$ 2 12 30  $>> p=x.^{2}2$  $p =$ 9 25  $1$ \* المصفوفات Matrices: المصفوفات هي عبارة عن ترتيب معين لبيانات معينه وعادة ما تكون هذه البيانات أرقاماً، والمصفوفة تتكون من صفوف وأُعمدة وعادة ما نقول من النظام (mxn) حيث أن m هو عدد الصفوف و n هو عدد الأعمدة.  $\gg$  Matrix=[1,2,3,;4,5,6;7,8,9]  $Matrix =$  $1 \quad 2$  $\overline{3}$  $\overline{4}$  $5\overline{)}$ 6  $\mathbf{8}$  $\tau$  $\mathbf{q}$ كذلك إذا كان لدينا مصفوفة فأننا نستطيع إيجاد الصف الثاني أو الثالث من المصفوفة.  $\gg$  Matrix(2,:)  $ans =$  $4\quad 5\quad 6$ وكذلك نستطيع إيجاد العمود الثاني أو الثالث من المصفوفة.  $\gg$  Matrix(:,2)  $ans =$  $\overline{2}$ 5  $\overline{8}$ إذ أردنا جميع عناصر المصفوفة بترتيب الأعمدة  $\gg$  Matrix(:)  $ans =$  $\mathbf{1}$  $\overline{4}$  $\overline{7}$  $\overline{2}$ 5 8  $\overline{3}$  $6\overline{6}$ 

 9 أما إذا أردنا العنصر الواقع في الصف الأول والعامود الثاني:  $\gg$  Matrix(1,2)  $ans =$  2 ونحذف صف أو عمود من المصفوفة:  $>>$  Matrix(:,2) = []  $Matrix =$  1 3  $\begin{array}{cc} 4 & 6 \\ 7 & 9 \end{array}$ <sup>9</sup>  $>>$  Matrix(2,:) = []  $Matrix =$  1 2 3 7 8 9 ونضيف صف أو عمود للمصفوفة:  $\gg$  Matrix=[1,2,3,;4,5,6;7,8,9;10,11,12]  $Matrix =$  1 2 3 4 5 6 7 8 9 10 11 12 ونجد قطر المصفوفة: >> diag(Matrix)  $ans =$  1 5 9